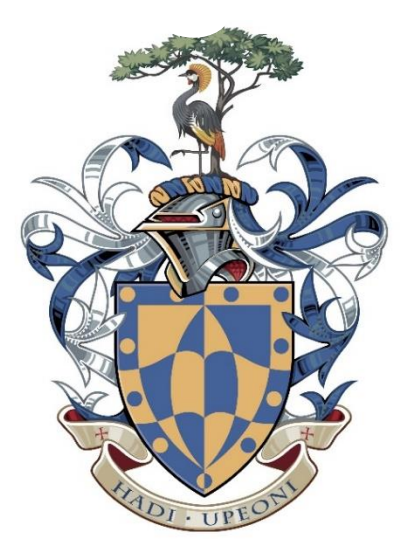

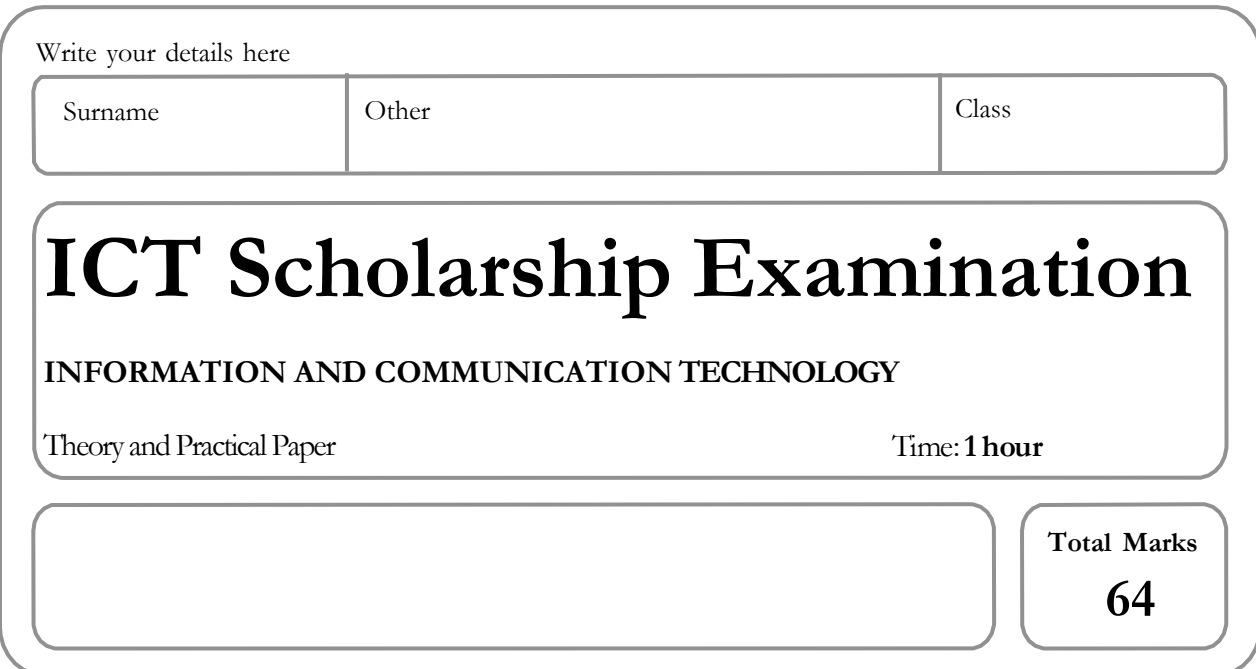

## **READ THESE INSTRUCTIONS FIRST**

- 1) This examination paper contains **TWO (2**) Sections **Sections A & B**. Attempt **all** the questions.
- 2) Write your **name** on all the work you hand in.
- 3) Write in dark blue or black pen.
- 4) You may use an HB pencil for any diagrams, graphs or rough working.
- 5) At the end of the examination, staple all your tasks securely together.
- 6) The number of marks is given in brackets [ ] at the end of each question or part question.

Write today's date in the box below.

## **SECTION A (THEORY)**

- **1.** Computer systems are made up of two parts ---------------------------------and software. [1]
- **2.** Hardware is a ----------------------object that can be touched and picked up. [1]
- **3.** The-----------------------is used to plug all other components into the system. [1]
	- □ Bus Network
	- $\Box$  CPU
	- Motherboard
	- □ System Software
- **4.** The ----------------is known as the 'brains' of the computer. It carries out processing and turns data into---------------------[2]
- **5.** Computer hardware is useless without--------------------as it needed to give out instructions. [1]
- **6.** There is two categories of software:----------------------------------- and------------------------------[2]
- **7.** Hardware such as a mouse and keyboard are used to get data into the computer and are known as -------------------------devices. [1]
- **8.** Once data has been entered into the system it is passed to the CPU for ----------------------[1]
- **9.** Once data has been processed, the results are passed onto an --------------------------device such as a monitor or printer. [1]
- **10.** -------------------------is permanent memory that is used to store--------------------that are needed to start up the computer. [2]
- **11.** -----------------------is fast temporary memory that is used to store data and applications that are currently in use. It is sometimes also called----------------------------memory. [2]

**12.** ROM and RAM are both types of internal computer memory

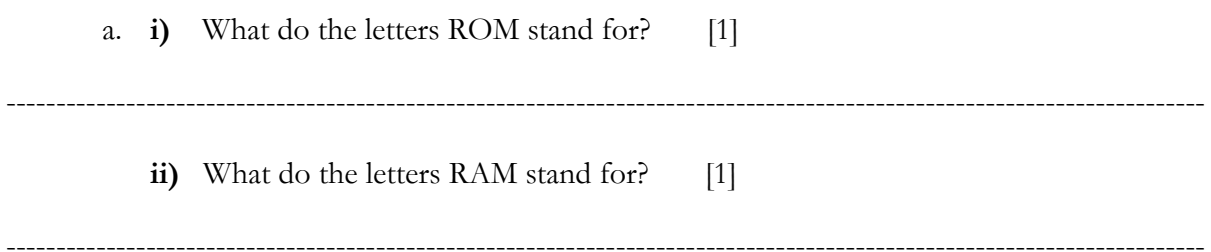

**13.** Tick one box next to each item below to show which statements apply to ROM and to which to RAM.

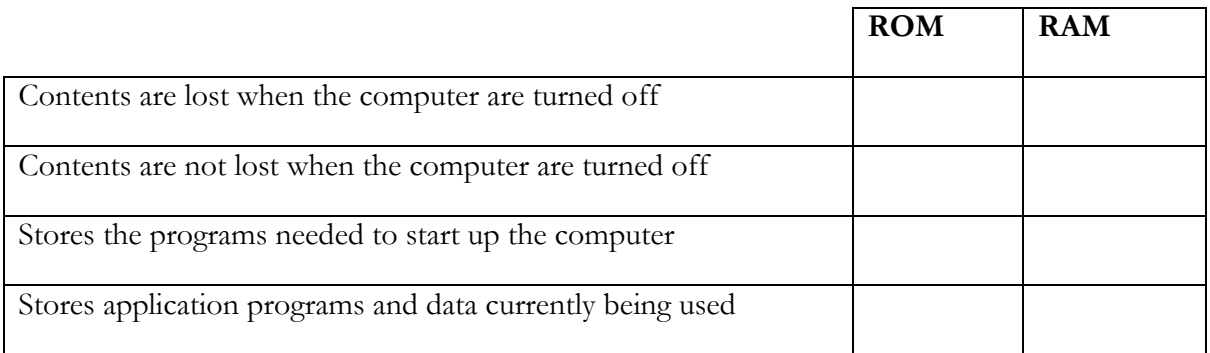

[4]

**14.** All computers come with main memory as well as backing storage. Give a reason why the following are needed.

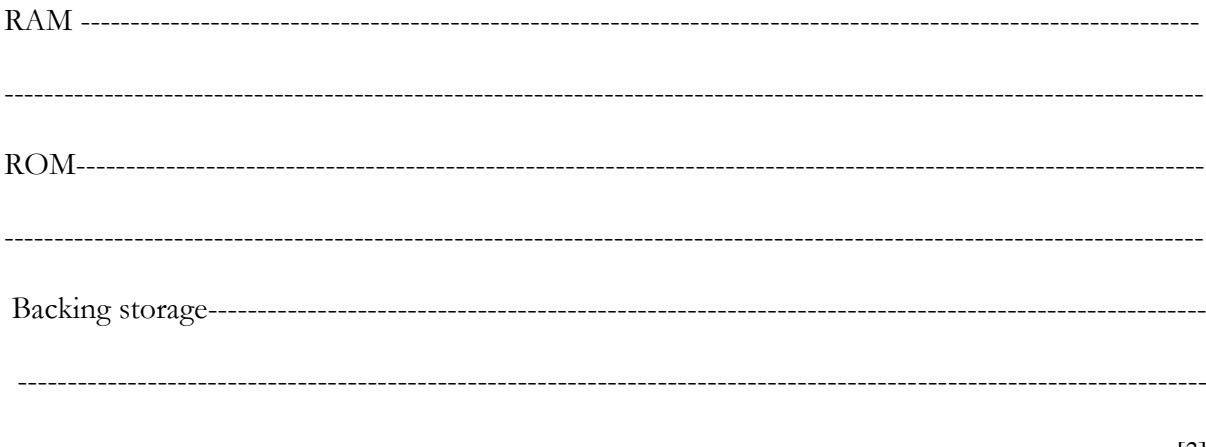

**14.** Identify Two input devices which are used in mobile phones when making a phone call.

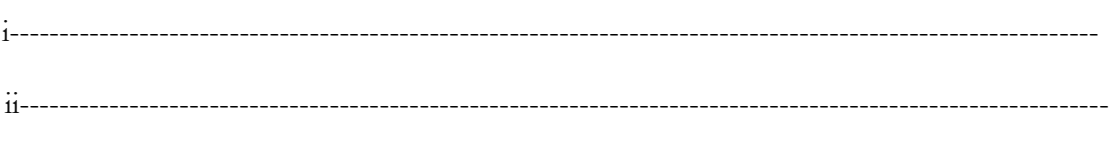

**15.** This diagram shows a smart phone.

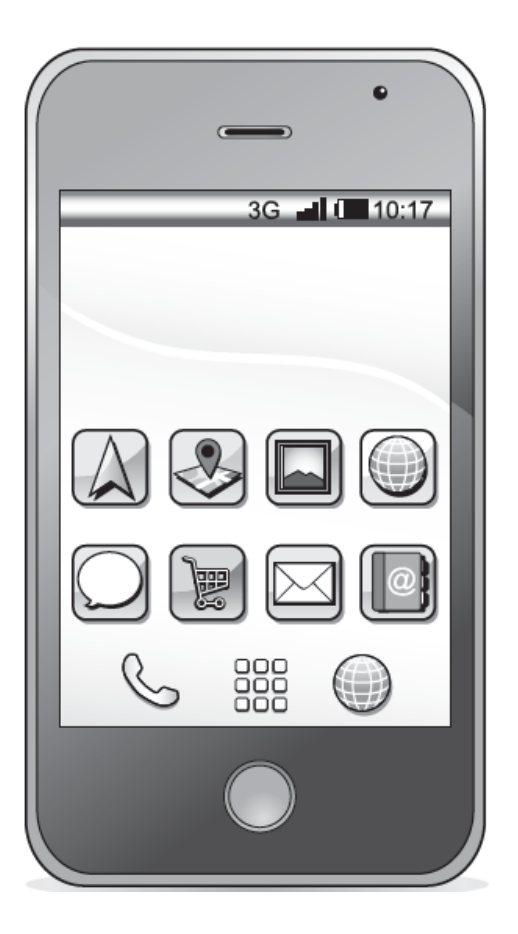

(a) Name two input devices shown on the phone diagram.

i---------------------------------------------------------------------------------------------------- ii---------------------------------------------------------------------------------------------------- [4]

(b) Name one storage device which would be available in the phone shown above.

-------------------------------------------------------------------------------------------------------------

[1]

[2]

16. When a person buys goods in a supermarket they have to pay at the checkout

a) Identify two input devices used at the checkout.

 $\lceil 2 \rceil$ b) Identify two output devices used at the checkout.  $[2]$ 17. Shopping for groceries using the internet has become popular and is replacing more traditional types of grocery shopping. Describe the advantages and disadvantages of grocery shopping using the internet rather than other methods.  $[4]$  18. Backups of programs and data should be taken on a regular basis.

a) Explain what is meant by a backup.

b) Give one reason why backups should be taken on a regular basis.

c) Give one example of backing storage suitable for the taking of backup copies and explain why it is suitable.

 $[3]$ 

 $[1]$ 

 $[1]$ 

## **SECTION B (PRACTICAL)**

*You are going to edit a report for HongoGosa Digital Books. The company uses a corporate house style for all their documents. Paragraph styles must be created and applied as instructed.*

**1.**

- Open the file **READING.rtf**
- The page setup is set to **A4**, portrait orientation with **2** centimetre margins. Do **not** make any changes to these settings.
- Save the document in your work area, in the format of the software you are using, with the file name and append your name i.e. **EBOOKS\_Your Name (Word Document)**
- **2**  Place in the header:
	- automated page numbers left aligned
	- automated file name and path, right aligned.
- Place your name, centre number and candidate number right aligned in the footer. Make sure that:
	- o all the alignments match the page margins
	- o no other text or placeholders are included in the header and footer areas
	- o headers and footers are displayed on all pages.
- **3**  Create and store the following styles, basing each on the default paragraph style:

[3]

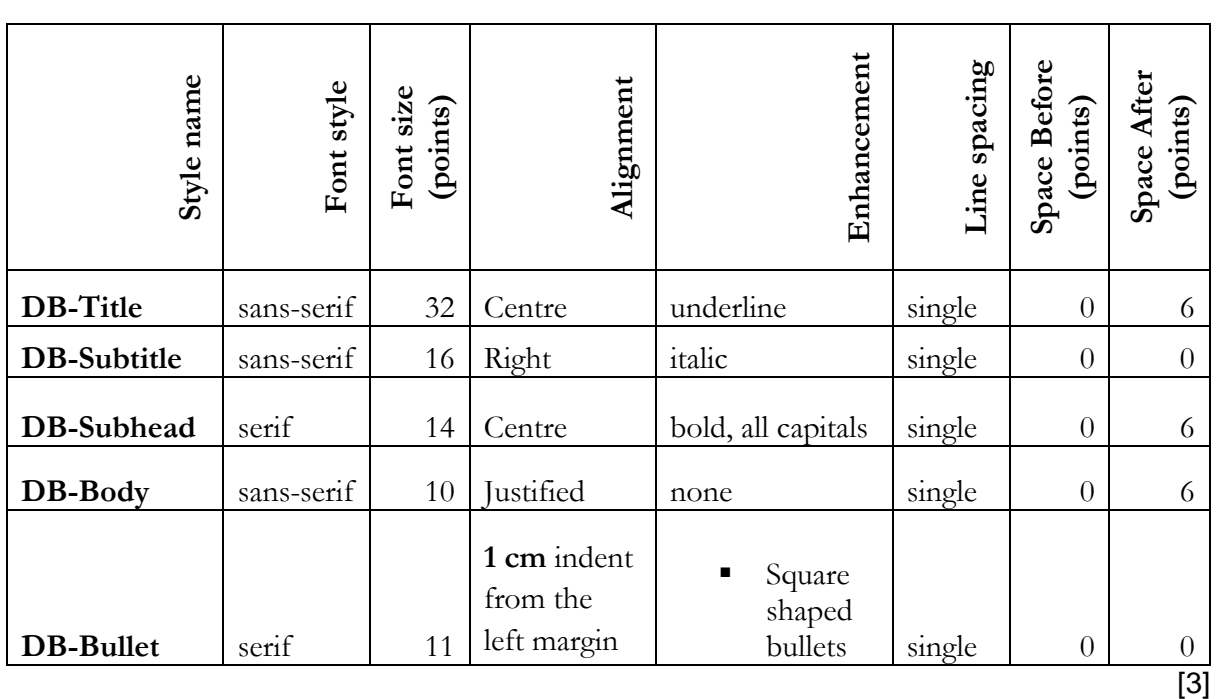

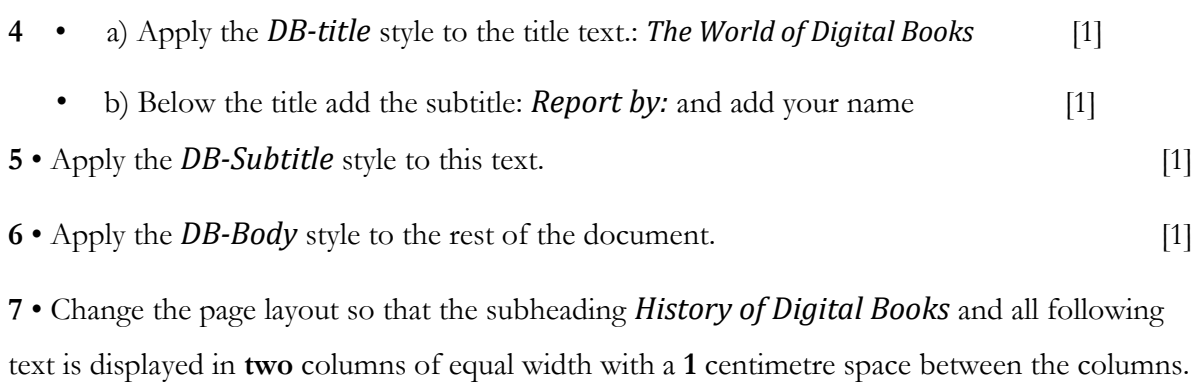

[2]

**8** • Apply the DB-Bullet style to the list of items from: [2]

*dedicated e-readers such as…* to *… including the Notepad*

**9** • Identify the 7 subheadings in the document and apply the *DB-Subhead* style to each one. [1]

**10** • Import the image **N219IMAGE.jpg** and place this below the subheading *The Future* [1]

**11** • Format the image so that:

- it is re-sized to a width of **3** centimetres with the aspect ratio maintained
- it is aligned to the left margin of the second column and the top of the paragraph starting *Many consumers have embraced…*
- the text wraps round the image.

[3]

**12** • Spell check and proofread the document.

- Make sure that:
	- there are no widows or orphans
	- there are no blank pages
	- the house style specification has been followed and the correct styles applied as
	- instructed
	- spacing is consistent between all items.
- Save the document using the same file name and format used in Step 1.
- Print the document.

## **PRINTOUT 1**

Make sure your **names** appear on your report